## **Documents-On-Demand Notification Sign-Up Instructions**

Creating an account allows you to receive email notifications when new documents are uploaded to folders.

- 1. Go to the Bath Charter Township website at <u>www.bathtownship.us</u>
- 2. Hover your mouse over the 'Government' tab on the menu. A drop-down menu will appear.
- 3. Click the 'Agendas, Minutes, & Packets' option. You will be redirected to the Documents-On-Demand website (pictured below).

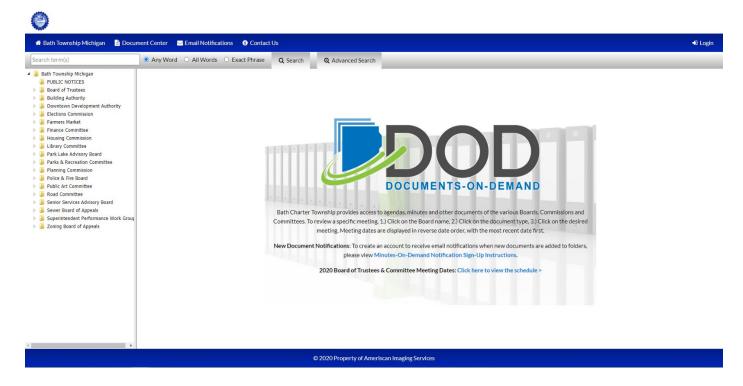

4. Click 'Email Notifications' in the top-left corner

| 0                        |                 |                                     |                                                    |       |
|--------------------------|-----------------|-------------------------------------|----------------------------------------------------|-------|
| 🖀 Bath Township Michigan | Document Center | 🖂 Email Notifications               | Contact Us                                         | Login |
|                          |                 | <ul> <li>Please Login to</li> </ul> | Continue                                           |       |
|                          |                 | Email Address                       | Email Address The Email Address field is required. |       |
|                          |                 | Password                            | Password The Password field is required.           |       |
|                          |                 | Remember me?                        |                                                    |       |
|                          |                 | Sign Up?<br>Forgot your passwo      | Cancel D Log In                                    |       |

5. Click 'Sign Up?' in the bottom-left corner of the login box

| 🖀 Bath Township Michigan 🛛 🖹 Doc | ument Center 🛛 Email Notifications 🦸 | Contact Us                                                              | <b>#</b> 0 Lo |
|----------------------------------|--------------------------------------|-------------------------------------------------------------------------|---------------|
|                                  | Create an account                    | to receive email notifications when new documents are added to folders. |               |
|                                  | Email Address                        | Email Address                                                           |               |
|                                  | Password                             | The Email Address field is required.  Password                          |               |
|                                  | Confirm Password                     | The Password field is required.  Confirm Password                       |               |
|                                  | First Name                           | First Name                                                              |               |
|                                  | Last Name                            | Last Name                                                               |               |
|                                  | I'm not a robot                      | NextFord                                                                |               |
|                                  |                                      | Pilog-Sena                                                              |               |
|                                  | D Create New Accou                   | nt .                                                                    |               |

6. Provide your email address, password, first name, and last name. Don't forget to check the 'I'm not a robot' box. Click 'Create New Account' after you have completed the information.

| 9                        |                   |                                                                                                    |           |
|--------------------------|-------------------|----------------------------------------------------------------------------------------------------|-----------|
| 🖀 Bath Township Michigan | 🖹 Document Center | ☑ Email Notifications                                                                                                    | 🕒 Log off |
|                          |                   | S Your email address is not validated yet.                                                                                                    |           |
|                          |                   | You will not receive email notifications until your email address has been verified. Please check your inbox for an email from Documents On Demand. |           |
|                          |                   | 🕿 Resend validiation email.                                                                                                    |           |
|                          |                   |                                                                                                    |           |
|                          |                   | Email Notifications                                                                                                    |           |
|                          |                   | Select the folders below that you wish to receive email notifications for when new documents are added.                                             |           |
|                          |                   | Cancel   Save                                                                                                    |           |
|                          |                   |                                                                                                    |           |

- 7. A message indicating that your email address is not yet validated will be displayed on the screen. Check your email account for an email from Documents-On-Demand and click the provided link to verify your email address.
- 8. Once you click the link provided, you should receive a message on the screen that your email address is now verified.

| wnship Michigan | Document Center | Email Notifications 3 Contact Us                                                                                                    |
|-----------------|-----------------|----------------------------------------------------------------------------------------------------|
|                 |                 |                                                                                                    |
|                 |                 | Your email address is not validated yet.                                                                                                    |
|                 |                 | You will not receive email notifications until your email address has been verified. Please check your inbox for an email from Documents On Demand. |
|                 |                 | Resend validiation email.                                                                                                    |
|                 |                 | Email Notifications                                                                                                    |
|                 |                 | Select the folders below that you wish to receive email notifications for when new documents are added.                                             |
|                 |                 | • Cancel • Save                                                                                                    |

🚮 Bath Te

- 9. You can select the folders you wish to receive email notifications for when documents are added. If you wish to receive notifications for ALL Bath Township folders, you can click the box next to 'Bath Township, Michigan'. If you want to receive notifications for certain folders, select the '+' sign next to 'Bath Township, Michigan'. A list of folders should drop down. Select the boxes next to the folders you wish to receive notifications for.
- 10. Once you have selected all of your desired folders, click 'Save'. You will now begin receiving notifications as documents as added.

Questions about Documents-On-Demand can be directed to the Bath Charter Township Offices at (517) 641-6728 or info@bathtownship.us.